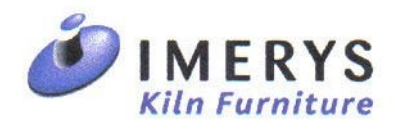

# Rapport de stage *IKF France*

Du 21 juin au 16 juillet 2004 Mathieu PIERRE

# *Sommaire*

### *Introduction*

## *L'entreprise*

 I- Le groupe Imerys II- Le site de Lamotte-Beuvron III- L'activité de l'usine REFRAL

### *Mon activité*

 I- Présentation générale II- Présentation du matériel utilisé III- Détail du travail effectué

### *Bilan*

 I- Déroulement du stage II- Une expérience technique III- Une expérience humaine

*Conclusion* 

*Annexe : Notice du régulateur IMAGO 500* 

# *Introduction*

Mon stage s'est déroulé du 21 juin au 16 juillet 2004 au sein de l'entreprise IKF France (Imerys Kiln Furniture) spécialisée dans la fabrication de supports de cuisson en céramique réfractaire. Celle-ci est située dans le Parc d'activité de Lamotte-Beuvron (chez moi !), charmante commune du Loir-et-Cher d'environ 4500 habitants, pays de la fameuse Tarte Tatin, au cœur des magnifiques forêts et étangs de Sologne. J'ai travaillé dans le service travaux neufs/maintenance, sur un sujet proposé par Jean-Paul Giraud, directeur technique de l'entreprise. Dans le cadre du projet de modernisation du système de commandes des fours et des séchoirs de l'usine, j'ai participé à la configuration de nouveaux régulateurs IMAGO 500 de la marque JUMO.

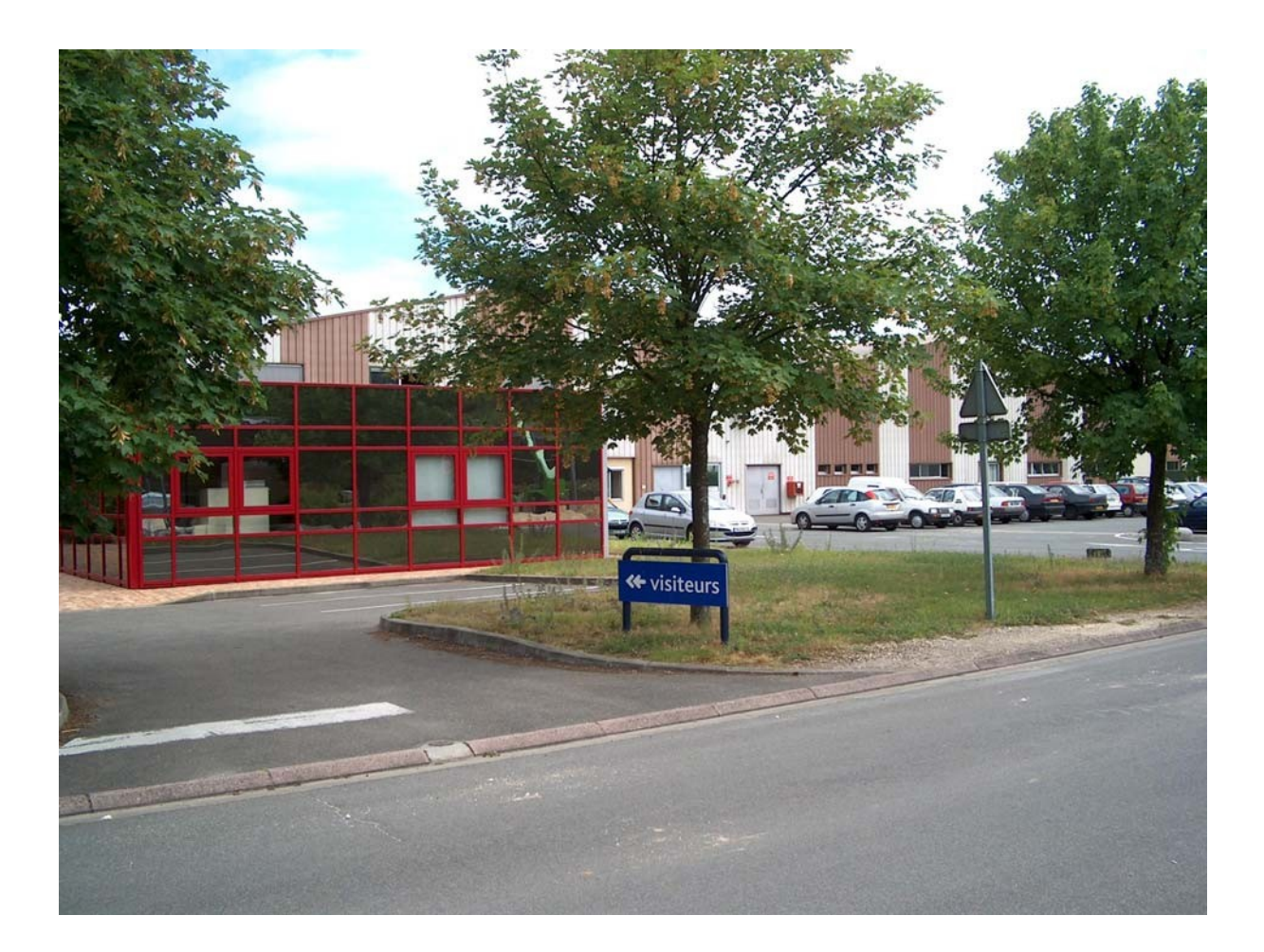

# *L'entreprise*

#### I- Le groupe Imerys

IKF France, qui compte entre 120 et 130 employés, est spécialisée dans la fabrication de produits en céramique réfractaire. Elle fait partie du grand groupe français Imerys, qui est le leader mondial dans le domaine du traitement et de la transformation des minéraux. Ce groupe, qui représente 280 installations industrielles dans 36 pays, est séparé en plusieurs branches. Il exerce dans des domaines d'activité tels que les matériaux de construction (tuiles, briques), les minéraux de spécialités (porcelaine, carrelage, graphite), les matériaux réfractaires et abrasifs, et les pigments pour papier. Imerys Kiln Furniture fabrique des supports de cuisson qui sont utilisés par les fabricants de tuiles ou de porcelaine. Le site de Lamotte-Beuvron est le seul site français d'IKF, qui possède aussi deux usines en Espagne, en Galice plus précisément, une en Thaïlande et une en Hongrie. En Espagne et en Thaïlande sont fabriqués des supports pour la cuisson de porcelaine et de vaisselle. En France et en Hongrie, les supports fabriqués sont destinés à la cuisson de tuiles.

#### II- Le site de Lamotte-Beuvron

IKF France a changé de nom suite à son rattachement au groupe Imerys. Auparavant l'usine s'appelait RC2 France (Réfractaires et Concept Céramiques). Le changement est d'ailleurs en cours sur les pages jaunes ! On y distingue deux usines voisines, qui travaillent deux matériaux différents. L'usine REFRAL, dans laquelle j'ai travaillé, produit des supports de cuisson de tuiles en céramique, et l'usine DICERON produit des supports en carbure de silicium. Dans ce qui suit, il est question en particulier de l'usine REFRAL. En effet, j'ai uniquement eu l'occasion de visiter le site DICERON au début de mon stage. Celui-ci est moins important en termes de production. Le process est complètement différent de celui mis en œuvre dans l'usine REFRAL : les plaques en carbure de silicium sont cuites sous vide dans des fours à induction, à très haute température, ce qui dégage une forte odeur.

#### III- L'activité de l'usine REFRAL

Toutes les phases de la production d'un support, de la conception à la vente sont réalisées par IKF France. Les clients de l'usine REFRAL sont des fabricants de tuiles. Deux tiers d'entre eux appartiennent au groupe Imerys, qui est le numéro 1 mondial dans la fabrication de tuiles. Quand les clients ont adopté un nouveau modèle de tuiles à produire, à la suite de présentations dans les salons spécialisés par exemple, ils s'adressent à IKF France pour la production de supports de cuissons. Il faut savoir qu'une tuile n'est pas produite seule. En fait, il existe tout un jeu de tuiles, comprenant par exemple des tuiles pour l'arête du toit, des tuiles de différentes tailles et de différentes formes, ou encore des tuiles pour le bout de la toiture. Typiquement, en France, un jeu de tuiles en comprend neuf, alors qu'au Japon ou en Allemagne, il peut en comporter au moins une quinzaine, avec des tuiles décorées. IKF France doit donc concevoir des supports pour tout cet ensemble de tuiles. Il y a un intérêt évident à concevoir des supports qui conviennent à plusieurs des tuiles du jeu. Pour cela, on

peut jouer sur les formes et, par exemple, prévoir une face pour une tuile et l'autre face pour une autre tuile. Ces supports doivent aussi pouvoir être empilés et manipulés par des robots, car l'industrie de la tuile est très automatisée. Un premier moule est usiné, puis il est reproduit en plâtre, en un nombre suffisant.

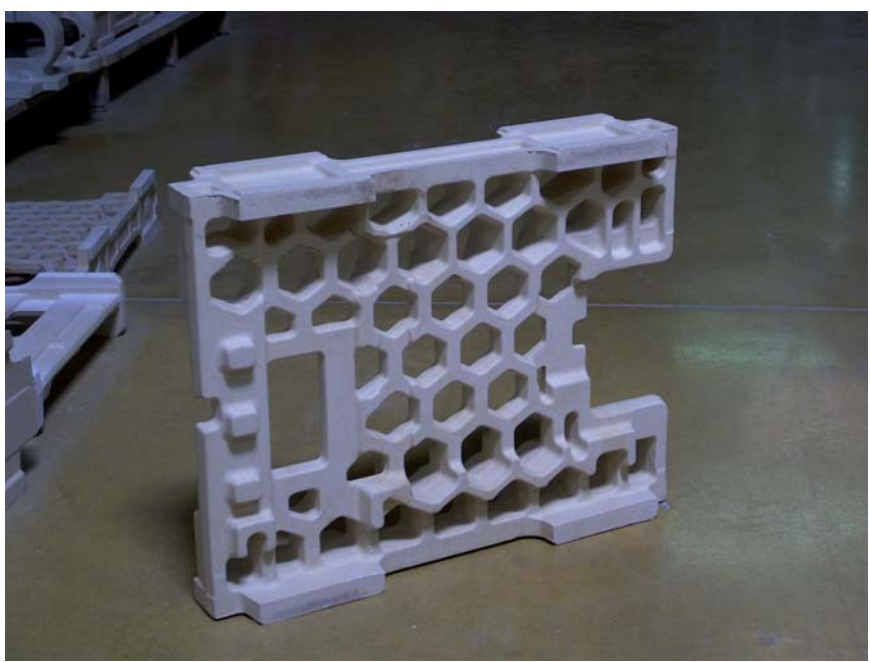

Un support de cuisson Les bords de la pièce permettent sa préhension.

La première étape de la fabrication est le coulage dans les moules de la barbotine. Ce terme désigne la matière utilisée pour la fabrication de céramique. Il en existe plusieurs types, et les formules utilisées ici sont tenues secrètes, bien que tous les fabricants de céramique utilisent grosso modo les mêmes formules. De toute façon, ses propriétés sont très changeantes avec la météo, et il est difficile de la caractériser. Différents types de céramique peuvent êtres choisis, en fonction de leur commodité à être travaillés, ou encore de leur tenue en haute température. Une nouvelle machine automatisée permet d'obtenir une partie des supports par un autre procédé.

Après démoulage, les pièces sont empilées sur des plateaux, passées au séchoir, puis cuites au four pendant une vingtaine d'heure. La température de cuisson atteint 1350°C. L'usine compte 32 séchoirs et 5 fours. Un système de récupération de chaleur a été mis en place : la chaleur dégagée par les fours est réutilisée au niveau des séchoirs.

Une phase d'usinage permet ensuite de rectifier les pièces pour vérifier que les cotes sont bien respectées. Enfin, le service contrôle vérifie chaque pièce, et en particulier la planéité des surfaces destinées à supporter la tuile. Si besoin est, les pièces peuvent être renvoyées à l'usinage. Ces contrôles sont nécessaires car il n'est pas facile de contrôler la déformation des pièces lors de leur fabrication.

Les pièces sont expédiées empilées sur des palettes aux quatre coins du monde. Je me souviens avoir entendu parler d'un lot destiné à la Jordanie et d'un autre destiné aux Étatsunis pour lequel les palettes devaient subir une fumigation, conformément à une toute nouvelle réglementation en vigueur.

IKF France dispose même d'un service après vente, pour contrôler comment se comporte le produit chez le client (au moins ceux du groupe Imerys) et éventuellement assurer le remplacement des pièces. Chaque support est en effet garanti 3 ans, ce qui

correspond à 1500 cuissons environ. Ces supports peuvent être soumis à des conditions difficiles, comme une cuisson en milieu acide.

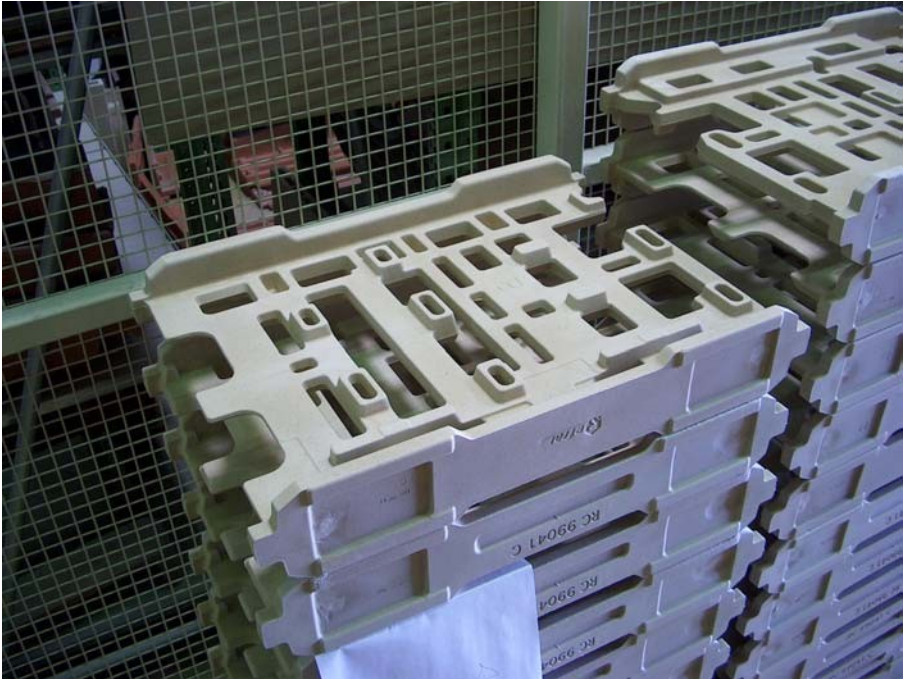

Empilage de supports

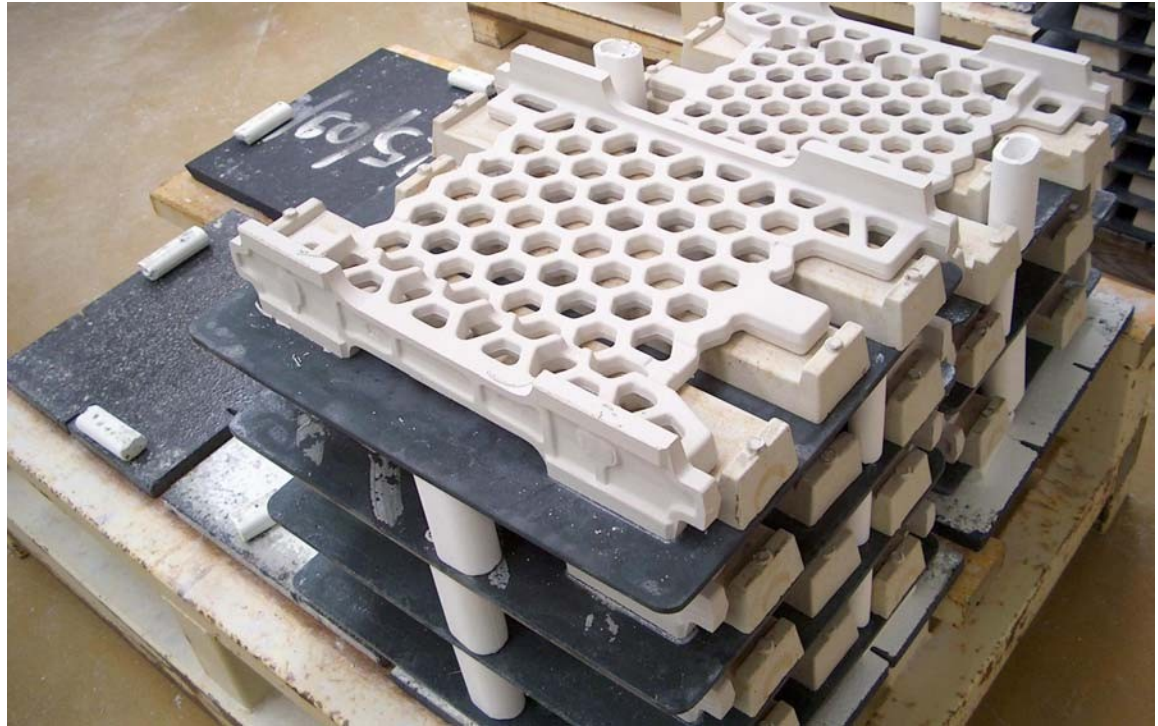

Ces pièces sont empilées sur des plateaux pour être séchées et cuites après avoir été démoulées.

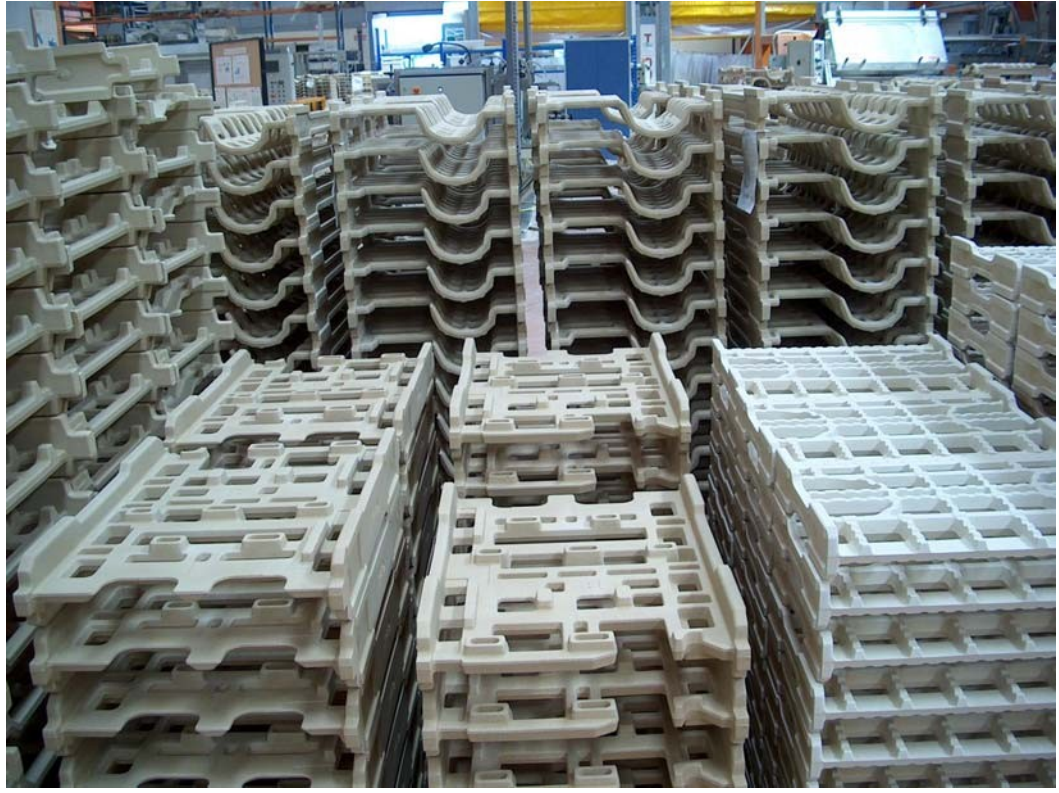

Pièces cuites entreposées avant d'être usinées - On observe des formes très diverses.

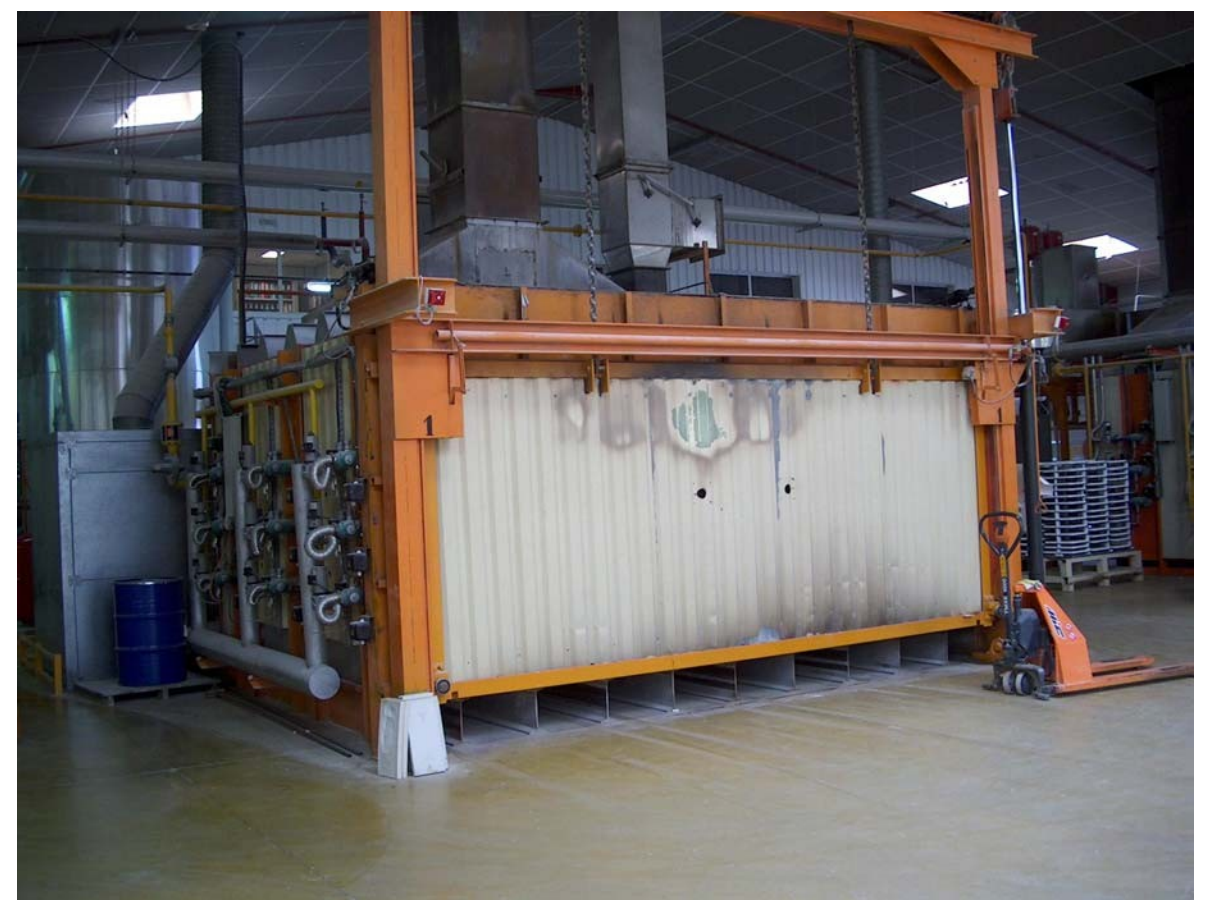

Un four – On aperçoit la vitre du bureau dans lequel j'ai travaillé en haut à gauche du four.

# *Mon activité*

#### I- Présentation générale

#### 1- Configuration du vidéorégulateur IMAGO 500

Le travail qui m'a été confié s'inscrit dans un projet à plus long terme de modernisation de la commande des fours et des séchoirs. L'étape actuelle est le remplacement des régulateurs des fours. Tous les appareils de commande des fours sont de la marque JUMO. Les anciens régulateurs, en service depuis dix ans, sont des DICON 1001. Ce sont en fait des régulateurs programmateurs, c'est-à-dire qu'ils émettent une consigne de température, programmée par l'utilisateur, et régulent le four pour que celui-ci suive la consigne. L'armoire est aussi constituée d'un automate et d'appareils contrôlant la pression, les fumées et surveillant la température maximale admissible. Le régulateur agit par l'intermédiaire de signaux logiques envoyés à l'automate : sept de ces contacts sont commandés par un programme et les deux autres sont des sorties de régulation, c'est-à-dire qu'elles dépendent de la comparaison de la température avec la consigne. L'objectif de mon stage a été la configuration des nouveaux régulateurs, afin que ceux-ci puissent être installés et testés en août pendant la période d'arrêt de l'usine. Ceux-ci sont des vidéorégulateurs Imago 500, et coûtent environ 1500 euros. Ce sont des régulateurs de process, à programmes, et disposant d'un écran couleur, d'où le nom de vidéorégulateur. Un logiciel est fourni avec les régulateurs pour les configurer. Mon travail a été de comprendre le fonctionnement du régulateur et le rôle des différents paramètres à configurer. Pour chacun d'eux, j'ai étudié tous les choix proposés, à l'aide des notices du régulateur et du logiciel, mais aussi d'essais, car les notices sont très succinctes. Puis j'ai choisi les options correspondant au fonctionnement désiré, en accord avec M Giraud. Le travail minimum à réaliser était de reproduire le fonctionnement existant avec les régulateurs à remplacer. Un travail supplémentaire était d'envisager les nouvelles possibilités offertes par les nouveaux régulateurs. J'ai aussi configuré les masques d'écran : le but a été de les adapter à l'utilisateur et de les rendre fonctionnels (pas de détail inutile, affichage des grandeurs nécessaires au suivi des process).

#### 2- Supervision du vidéorégulateur

La deuxième partie de mon travail a encore concerné le régulateur Imago 500. J'ai eu à créer une application de supervision et d'archivage des données de process. Un logiciel fourni par JUMO permet de faire cela très simplement, uniquement en déclarant comment est constituée l'installation et en sélectionnant les variables à enregistrer. Dans un premier temps, j'ai travaillé avec un seul régulateur connecté, pour comprendre le fonctionnement du logiciel de supervision, puis j'ai déclaré les régulateurs des quatre autres fours. A terme, il est en projet d'archiver les données provenant des séchoirs et de tous les appareils de commande des fours. Ce travail remplace une application développée par M Giraud, qui permettait de contrôler et d'archiver les données des régulateurs des cinq fours, créée dans l'environnement de développement PCVue, mais qui n'aurait pu être étendue à l'ensemble de l'installation. Le logiciel fourni s'appuie sur le même environnement mais permet d'éviter le travail de développement, puisqu'on dispose de fonctions qui ont été prédéfinies pour chaque appareil JUMO, et qu'il suffit de sélectionner.

#### 3- Suivi du travail

Enfin, j'ai laissé des traces de mon travail puisqu'il faut naturellement que le service technique de l'usine sache comment fonctionne le régulateur. Pour ce faire, j'ai au fur et à mesure fait des résumés oraux de mes avancées à M. Giraud, ce qui m'a aussi permis d'être guidé dans mon travail. A la fin de mon stage, j'ai fait une démonstration complète de mon travail à David Chatelais, qui s'occupe de la maintenance, et notamment de la commande des fours. Je me suis accordé avec lui pour ce qui concerne l'affectation des sorties physiques de l'appareil puisque c'est lui qui va réaliser le câblage du régulateur. De plus, j'ai fait avec lui le bilan des détails qui seraient éventuellement à régler lors de l'installation du régulateur. Enfin, j'ai réalisé une notice simplifiée du régulateur (en annexe), destinée aux utilisateurs quotidiens, qui détaille les procédures courantes comme le lancement d'un programme. Pour ce faire, j'ai utilisé la possibilité offerte par le logiciel de configuration de faire des copies d'écrans de l'appareil.

#### II- Présentation du matériel utilisé

#### 1- Présentation du vidéorégulateur

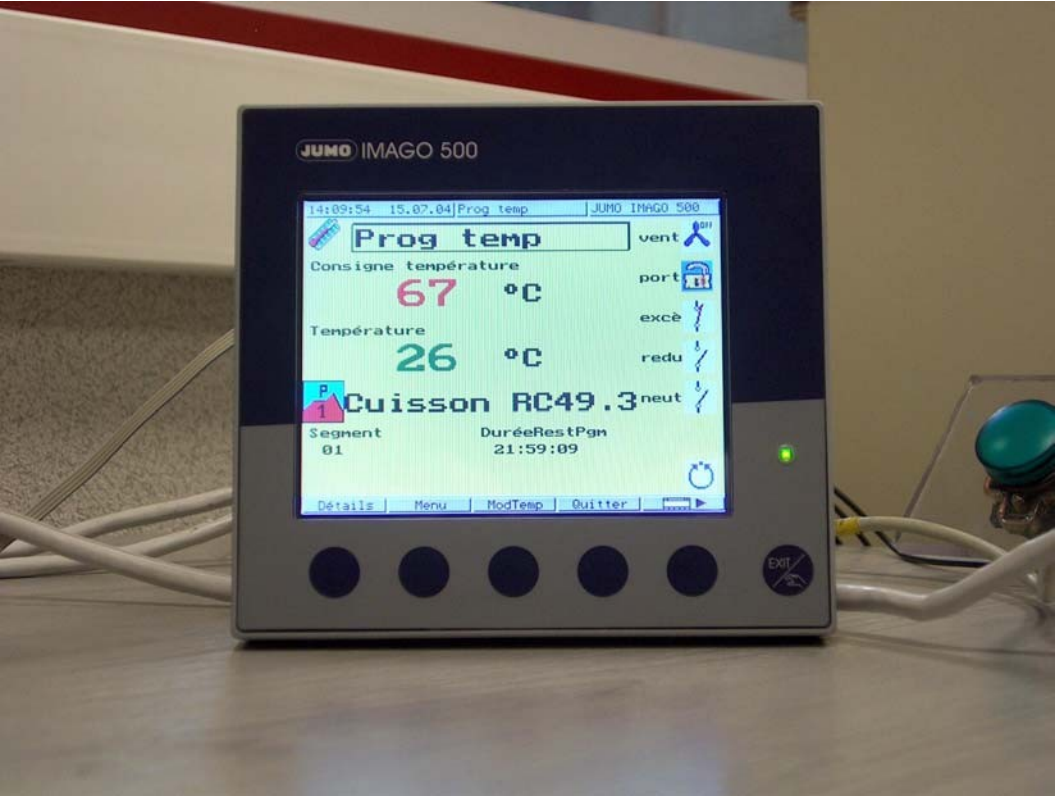

Face avant du vidéorégulateur IMAGO 500

Les cinq boutons situés sous l'écran couleur du vidéorégulateur IMAGO 500 n'ont pas de rôles fixes : leur signification est indiquée au bas de l'écran et varie selon le menu affiché. La dernière touche est la touche Exit.

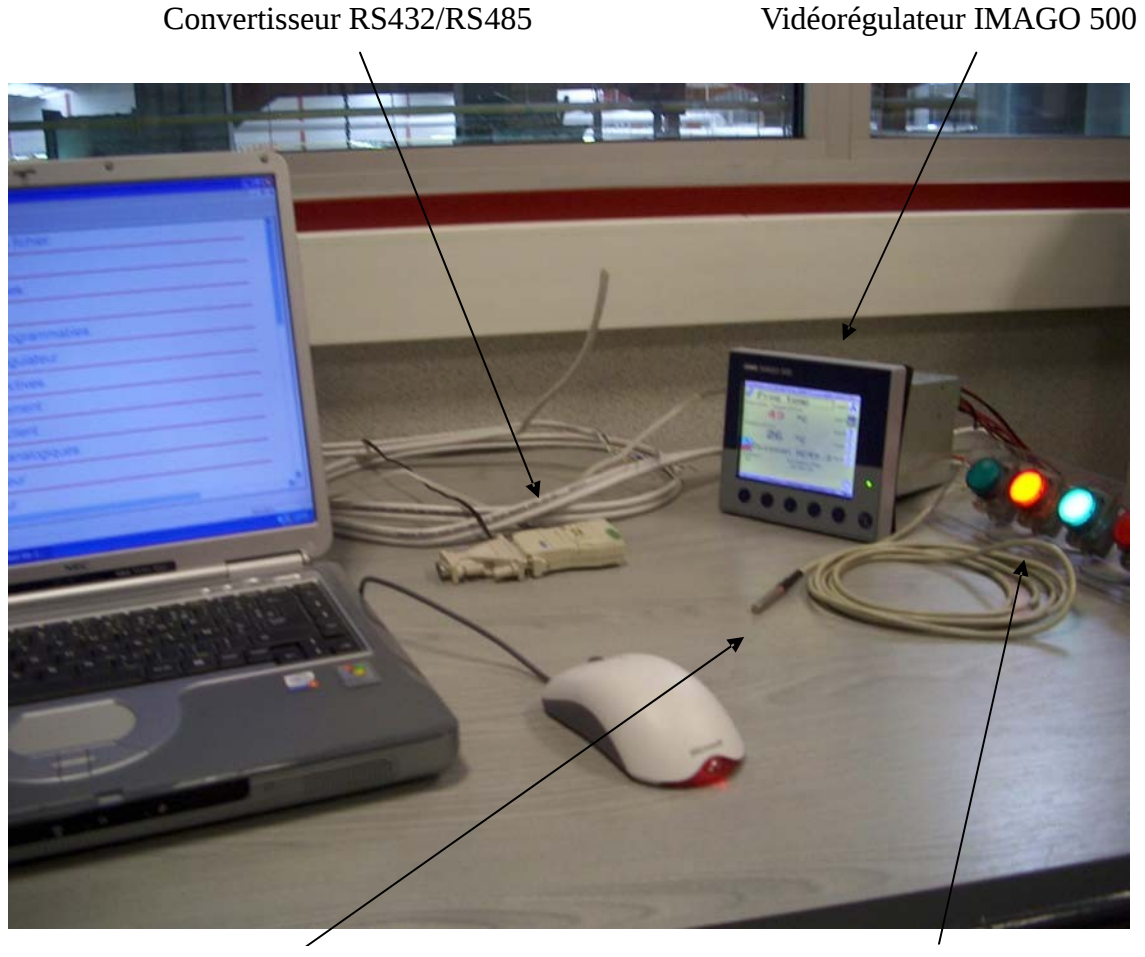

Sonde de température Les voyants verts et rouges simulent les sorties

#### 2- Description du matériel utilisé

Tout au long de mon stage, j'ai travaillé avec un ordinateur portable connecté à l'un des régulateurs. Ceux-ci disposent de plusieurs bornes d'entrées-sorties. Parmi celles-ci, on trouve deux entrées analogiques, trois sorties logiques et six entrées logiques, mais que je n'ai pas utilisées. La sonde de température est connectée à l'entrée analogique 1. Pendant mon stage, j'ai fait des essais avec une sonde à résistance à deux fils, caractérisée par le modèle PT100 Din qui est prédéfini dans l'appareil. Sur l'installation industrielle, la sonde de température utilisée est un thermocouple S. Les sorties logiques sont des sorties à relais avec contact inverseur, mais pour le fonctionnement de l'installation, il en faut plus de trois. On peut donc rajouter un module relais externe ER8, qui possède 8 sorties logiques supplémentaires. Il est piloté par une interface sérielle RS 485 qui est prévue sur le régulateur. Pour la liaison avec le PC, on a deux possibilités. Une interface spéciale est destinée uniquement à la configuration : une fois qu'on a choisi les paramètres ou saisi des programmes avec le logiciel, on vient les charger dans le régulateur. On dispose aussi d'une interface MODBUS RS422/485, qu'on peut utiliser aussi bien pour la configuration, que pour l'archivage des données de process. Au niveau de l'ordinateur, j'ai dû utiliser un convertisseur RS 432 à RS 485, pour pouvoir me connecter au port série.

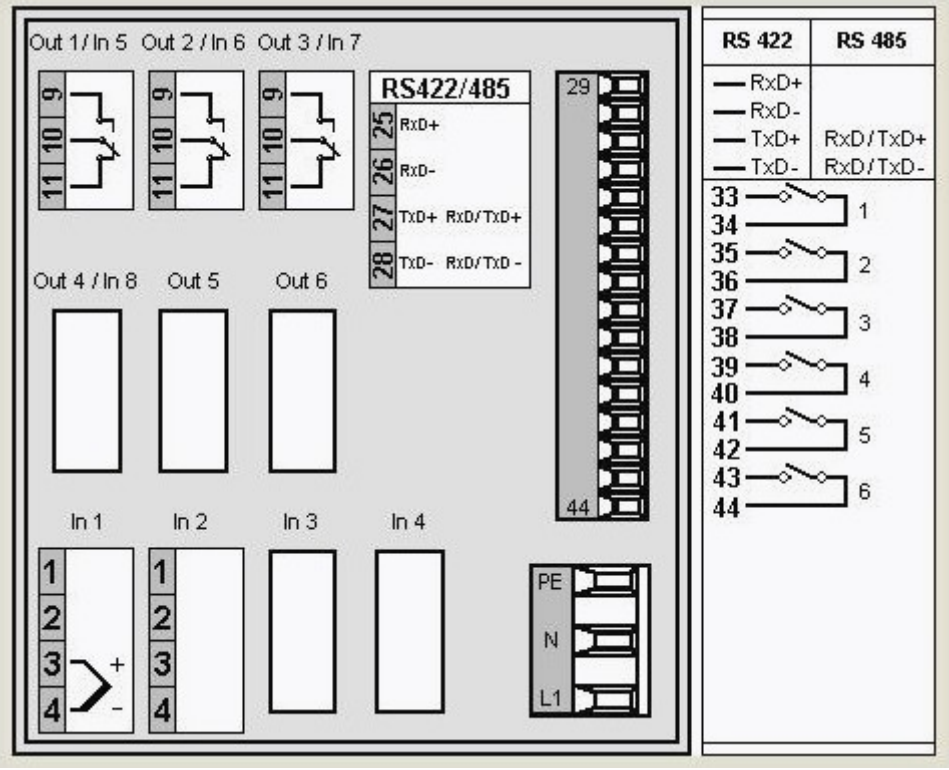

Schéma de raccordement des entrées/sorties à l'arrière du régulateur

A la fin de mon stage, j'ai transféré tout mon travail sur le poste fixe destiné à l'archivage des données et j'ai fait les adaptations nécessaires pour la déclaration des quatre autres fours.

#### 3- Avantages du nouveau régulateur

Le nouveau régulateur présente de nombreux avantages qui justifient le remplacement de l'ancien. Sa configuration est bien plus commode, puisqu'avec le DICON 1001, il fallait rentrer tous les paramètres avec des menus déroulants à l'aide des quatre ou cinq touches de l'appareil. De plus, il fallait recommencer cette manipulation sur les cinq régulateurs. La configuration à l'aide du PC permet de sauvegarder les configurations et les programmes et de les transférer à tous les appareils. La simplicité d'utilisation est accrue puisqu'on peut personnaliser les masques d'écran de l'appareil. De plus, on dispose sur le nouveau modèle de deux canaux de régulations, ce qui va permettre d'intégrer l'appareil destiné au contrôle de la pression sur le même régulateur. Enfin, il semblerait que les structures de correction et de régulation aient été améliorées, notamment par des progrès dans la procédure d'autooptimisation, et dans la correction PID.

#### III- Détail du travail effectué

#### 1- Configuration du vidéorégulateur

Le vidéorégulateur est fait pour fonctionner indépendamment du PC, qui n'est utilisé que pour sa configuration. Il est adaptable à un grand nombre de systèmes de régulation : de nombreuses options sont proposées lors de sa configuration. Concrètement, le configurer revient à choisir un grand nombre de paramètres, regroupés dans différents menus. Il s'agit soit de paramètres numériques à saisir, soit de paramètres à choisir parmi une liste proposée. On doit aussi choisir la fonction des différentes variables internes de l'appareil, et affecter celles-ci aux sorties physiques. Pour être certain d'obtenir le fonctionnement souhaité, j'ai examiné l'ensemble des paramètres. Certains sont très basiques, comme par exemple le temps d'attente avant le retour automatique à l'écran principal. D'autres sont plus déterminants. On peut citer comme exemple le choix du mode de fonctionnement de l'appareil : soit l'appareil émet une consigne par l'intermédiaire de programmes, soit l'utilisateur choisit au cours du fonctionnement la valeur de l'échelon de consigne.

Quelque chose d'important est le choix du comportement du système en cas de panne des sondes ou de coupure de l'alimentation. Ces comportements sont détaillés dans la notice simplifiée que j'ai réalisée. Afin de vérifier leur bon fonctionnement, nécessaire à la sécurité de l'installation, j'ai procédé à des tests. Par exemple, j'ai simulé une panne de courant. J'ai aussi simulé un dépassement de la température maximale admissible, en fixant celle-ci à trente degrés et en chauffant la sonde. Ce dernier contrôle utilise des variables logiques internes à l'appareil nommées signaux d'alarmes. On configure dans un premier menu quand ils sont actifs (par exemple si le capteur de température dépasse 1400°C), et comment ils se désactivent (par validation de l'utilisateur ou bien quand la situation revient à la normale). Un deuxième menu permet de choisir ce qu'ils déclenchent : affichage d'un message à l'écran, arrêt du programme,… On peut noter que ce menu permet d'attribuer ce type d'actions à toutes les variables logiques.

Enfin j'ai configuré le régulateur proprement dit. J'ai simplement reporté les paramètres déjà utilisés. Il s'agit d'un régulateur trois plages pas-à-pas, possédant deux sorties logiques nommées "plus chaud" et "plus froid", et corrigé par un PID.

#### 2- Paramétrage des masques d'écran

On a la possibilité de choisir différentes vues qui s'affichent à l'écran de l'appareil. L'utilisateur passe de l'une à l'autre par pression sur une touche. Il doit pouvoir contrôler le déroulement du process. L'objectif a été de faire des masques d'écrans lisibles, clairs, qui rassemblent les informations nécessaires à la fois au contrôle et au dépannage. De plus, on a choisi une mise en page proche de celle existant sur les anciens régulateurs.

Deux vues sont consacrées aux canaux de régulation, celui en température et celui en pression (il est envisagé de réaliser le contrôle de la pression du four avec le même régulateur). Par imitation avec l'ancien appareil, on affiche la grandeur d'entrée et la consigne. Au bas de l'écran sont affichées les informations sur le déroulement du programme : nom du programme, numéro de segment et temps restant. Sur le côté, des icônes permettent de montrer l'état de quelques sorties logiques. Une vue dite "collective" résume les informations concernant la régulation.

Les deux dernières vues sont totalement libres. On peut y placer différents types d'objets, du texte, des icônes, des cadres, des surfaces colorées… Ces affichages peuvent être commandés par des signaux logiques ou analogiques. Par exemple, on peut faire afficher la température sous forme d'un diagramme en barre, et représenter la sortie logique de verrouillage de la porte par le dessin d'un cadenas tantôt fermé, tantôt ouvert.

Copies d'écran du régulateur :

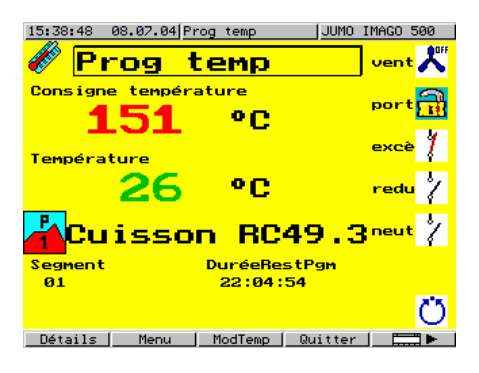

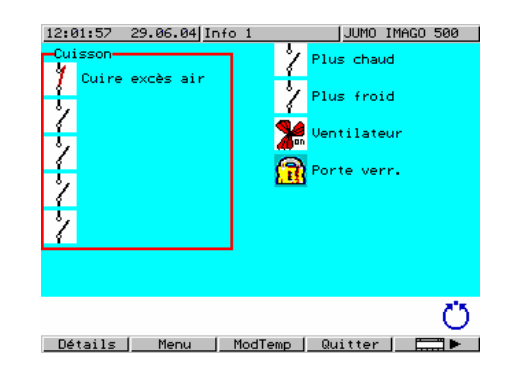

#### 3- Création de l'application de supervision

Le logiciel SVS 2000N permet de faire une acquisition des différentes grandeurs du process, et de les stocker dans le but d'archiver des rapports de production, utilisés pour le suivi de la fabrication d'un lot de pièces. En cas de problème, le déroulement d'une cuisson est contrôlé à l'aide de ces enregistrements. Il permet aussi la commande à distance des appareils JUMO connectés. Comme le logiciel de configuration des régulateurs, il propose un vaste ensemble de fonctions. Il suffit de le configurer en l'adaptant au fonctionnement souhaité.

L'application créée se présente comme un ensemble de vues qui permettent de contrôler le déroulement des process. Le niveau "configuration" du logiciel est protégé par un mot de passe. On a la possibilité d'avoir plusieurs ordinateurs en réseau, chacun étant connecté à des appareils à superviser, mais pour le cas de l'usine, un seul poste archive les données. Le premier travail est la déclaration des appareils connectés. On les hiérarchise par installation : dans notre cas, chaque four constitue une installation, et dans chaque installation, on a un seul régulateur IMAGO 500. Si le projet est étendu, les autres appareils de commande des fours pourraient être ajoutés de la même façon. Chaque type d'appareil est connu par le logiciel et est accompagné d'un certain nombre de "fonctions", contenant elle-même chacune des variables à enregistrer. Quand on crée les vues qui permettent de surveiller les appareils, on réalise un pavage avec ces fonctions. Par exemple, le bloc fonction "contact de commande 1" contient la variable logique associée à ce contact, et est représenté par un bloc indiquant si le contact est ouvert ou fermé. Comme autre exemple, on peut citer la fonction "programme", qui contient plusieurs variables comme le nom du programme, le temps restant, ou encore une variable logique indiquant si l'exécution du programme est en cours. Pour enregistrer la température et la consigne, j'ai utilisé le bloc "régulateur", qui contient ces deux variables.

J'ai créé une vue par régulateur. J'y ai placé les indications sur le programme, sur la régulation, une courbe avec la température et la consigne, et un bloc pour chaque sortie logique de l'appareil.

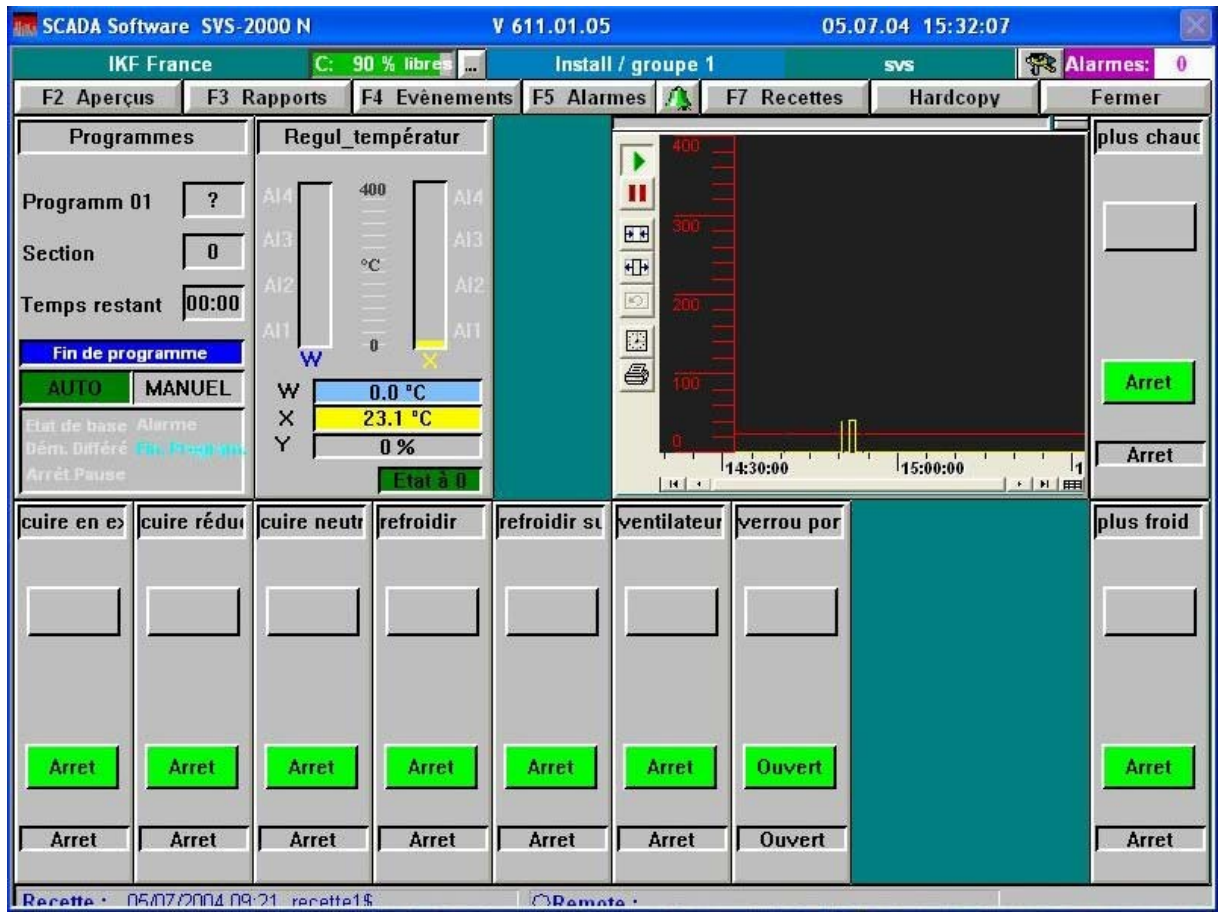

Copie d'écran du logiciel de supervision

La dernière chose à faire est la configuration de l'enregistrement des rapports de production. Le logiciel permet d'enregistrer et d'archiver des rapports pour chaque installation. Il faut sélectionner les variables dont la mémorisation est utile. J'ai, parmi les différentes possibilités offertes, choisi de synchroniser l'enregistrement d'un rapport avec l'exécution d'un programme, puisque la cuisson d'un lot de pièces correspond au déroulement d'un programme.

# *Bilan*

#### I- Déroulement du stage

Mon stage a débuté le lundi 21 juin vers 8h. M. Giraud m'a reçu. Dans un premier temps, il m'a fait visiter l'usine, profitant de l'occasion pour faire une inspection et pour saluer le personnel. J'ai pu avoir un aperçu rapide mais complet de la chaîne de production. En particulier, j'ai pu observer les fours sur lesquels doivent être mis en place les régulateurs que j'ai eu à configurer, et notamment l'armoire de commande qui contenait le système de régulation à remplacer.

J'ai ensuite découvert le matériel avec lequel j'ai travaillé. On m'a installé à un bureau voisin inoccupé : la personne qui y travaille habituellement avait pris une semaine de vacances, puis est partie une semaine en déplacement à l'étranger. J'ai partagé cette pièce avec l'assistante de M. Giraud, Christelle Jurado, qui est responsable des commandes. Les deux dernières semaines, j'ai changé de bureau. J'ai travaillé dans le bureau de M. Giraud, qui offre une vue panoramique sur quelques ateliers de l'usine. On peut y voir notamment les séchoirs et les ateliers de coulage des pièces. Les fours ne sont qu'à une dizaine de mètres de la vitre du bureau, qui est heureusement climatisé : la température dans cette zone de l'usine atteint facilement 35°C.

Je n'ai pas eu d'horaires stricts à respecter, ceux-ci étaient adaptables. Cependant, je me suis tenu à 8h30-12h 13h30-17h30, en finissant éventuellement un peu plus tôt le vendredi après-midi.

#### II- Une expérience technique

#### 1- Mes acquis

Avoir utilisé les logiciels et les appareils JUMO ne constitue pas en soi un acquis. Cependant, à travers leur utilisation, j'ai pu découvrir un système de commande industriel, observer comment il était conçu. J'ai travaillé au contact du responsable et du personnel de la partie technique de l'entreprise, qui m'ont fourni tous les renseignements que je désirais au sujet de l'installation. J'ai ainsi eu accès à des plans et des schémas professionnels. D'un point de vue plus technique, j'ai été confronté au problème de la communication entre différents appareils. J'ai été initié à plusieurs interfaces, dont j'ignorais tout jusqu'alors.

#### 2- Ce que j'ai apporté

Découvrir le nouveau matériel n'a pas constitué de grandes difficultés, il s'est essentiellement agi de lire les notices et de déterminer le rôle des différentes fonctions. Néanmoins, il a fallu se familiariser avec l'appareil et les logiciels, ce qui prend un peu de temps. De plus, il ne s'agit pas d'un travail régulier de l'entreprise : tous les employés ont déjà leur propre travail à faire. Confier ce travail à un stagiaire était une bonne idée puisque

cela a permis de faire gagner du temps à l'entreprise (et au stagiaire de décrocher un stage !). Mon stage a établi une base de travail pour l'installation du nouveau régulateur, seules de légères modifications restant éventuellement à apporter.

#### III- Une expérience humaine

Ce stage a été l'occasion pour moi de m'immiscer dans la vie d'une entreprise privée, milieu qui possède ses codes et ses propres règles de fonctionnement. J'ai pu y observer différents métiers, typiques du travail en entreprise, essentiellement dans la partie bureau. Je peux ajouter néanmoins que j'ai déjà travaillé il y a deux ans dans le service usinage d'IKF France, ce qui m'avait donné l'occasion de voir l'autre partie de l'usine, dont le mode de fonctionnement n'est pas le même. Les horaires à respecter y sont très stricts : le travail en équipe impose un temps très précis pour la pause. Ces travaux sont naturellement plus pénibles et répétitifs que ceux effectués dans les bureaux : l'essentiel des tâches se fait manuellement, comme le démoulage des pièces ou le chargement des machines d'usinage. De plus, il règne dans les ateliers une certaine chaleur due à la présence des fours.

Dans la partie bureau de l'entreprise, il est beaucoup plus difficile de cerner le rôle des personnes. Il y a plusieurs domaines d'activité (commercial, ressources humaines, achats), mais tous s'échangent des informations et travaillent de concert pour gérer l'ensemble du fonctionnement de l'entreprise : il faut contrôler la production en fonction des commandes des clients, réapprovisionner les services en fournitures diverses, préparer les expéditions,… Je suis semble-il tombé en pleine période d'activité de l'entreprise puisque la production est augmentée en juin et juillet pour compenser l'arrêt de l'usine en août. Dans les bureaux, j'ai pu constater l'importance des langues étrangères. En effet, une partie conséquente des appels téléphoniques s'effectue vers l'étranger, à destination des clients ou des autres entreprises du groupe.

# *Conclusion*

Mon stage s'est bien passé et a constitué pour moi une expérience non seulement enrichissante et bénéfique mais aussi très plaisante. J'ai été bien accueilli par l'ensemble du personnel, qui a très volontiers répondu à toutes mes interrogations. J'ai travaillé dans un cadre agréable : les locaux sont en effet bien entretenus et bien équipés, et la climatisation des bureaux a été fort utile à cette époque de l'année.

Je me suis vu confier un travail intéressant, que j'ai pu mener à bien en suivant les instructions de mon maître de stage, mais aussi en sachant chercher les informations dont j'avais besoin auprès des personnes qui travaillaient autour de moi. J'ai ainsi pu constater à quel point la concertation entre les membres d'une équipe est importante, à tous les niveaux d'une entreprise.

Ces quatre semaines de stage m'ont donné l'occasion de m'impliquer dans la vie d'une entreprise, en prenant réellement part à ses activités. Je tiens donc à remercier M. Jean-Paul Giraud, et tous ses collaborateurs, de m'avoir accepté dans ce stage et guidé dans la réalisation du travail qui m'a été confié.

# *Annexe : Notice du régulateur IMAGO 500*

### *Généralités*

Les touches  $\Box$  et  $\Box$  et permettent de faire défiler les différents écrans. Les flèches permettent de faire des choix ou de rentrer des valeurs. Ces actions sont validées avec la touche **Enter** . Si on ne souhaite pas les valider, il faut utiliser la touche Exit. Celle-ci permet aussi de revenir aux écrans précédents.

La touche  $\Box$  signifie "plus d'options" : elle fait apparaître d'autres touches.

# *Boucle d'écrans principaux*

Cinq écrans principaux permettent de contrôler le déroulement du fonctionnement du régulateur. On passe d'un écran à un autre par l'intermédiaire de la touche **..................................** Les cinq écrans de contrôle s'affichent en boucle :

- Un écran *Prog temp* de contrôle de la régulation en température.
- Un écran *Prog pression* de contrôle de la régulation en pression.
- Un écran Ctr*l Regul* de résumé des deux canaux de régulation.
- Un écran de visualisations de l'ensemble des sorties logiques.
- Un écran de visualisation de l'ensemble du déroulement du process.

La touche **Détails** mène à une deuxième boucle d'écrans, qui indiquent l'état de l'ensemble des sorties de l'appareil. La touche **antis-leu-lantiste différents écrans de configuration** protégés par des mots de passe. La touche *Exit* permet de revenir aux écrans principaux.

## *Lancement d'un programme*

Le programme dont le nom est affiché à l'écran se lance avec la touche **Démarre** . Pour en sélectionner un autre, il faut utiliser la touche . On sélectionne *Démarrer Programme* avec les flèches et la touche **Lauteure de la control**, puis on choisit le programme à lancer, avec la touche **Lemarre 1**. On règle les options de démarrage, puis on appuie une nouvelle fois sur Démarre |

L'exécution d'un programme est représentée par l'icône  $\mathbf{\ddot{C}}$ .

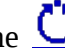

# *Arrêt et interruption d'un programme*

Quand un programme est terminé, un écran *Fin de programme* apparaît. Il faut le valider avec  $la$  touche  $Quitter$ 

Au cours de l'exécution, un programme peut être arrêté par la touche **la pluitter**.

La touche  $\Box$  Modlemp  $\Box$  n'est pas utilisée. Elle permet d'effectuer des modifications temporaires du programme, mais ces fonctions sont désactivées.

Un programme peut-être interrompu par un appui long sur la touche *Exit*. L'icône apparaît en bas à droite. Un deuxième appui long sur la touche *Exit* permet de relancer le programme.

 $\bullet$ 

# *Validation des alarmes*

Les alarmes, qui apparaissent en bas de l'écran en rouge, doivent être validées. Pour ce faire, il faut presser les touches  $\sqrt{\frac{D^2 + 1}{2}}$  puis  $\sqrt{\frac{D^2 + 1}{2}}$ . La touche  $\sqrt{\frac{D^2 + 1}{2}}$  apparaît alors au centre. Au contraire, les simples remarques, qui s'affichent en bleu, disparaissent automatiquement.

## *Auto optimisation*

Interrompre l'exécution du programme, se placer sur l'écran correspondant au canal de régulation à optimiser, presser les touches  $\Box$  Détails puis  $\Box$   $\Box$   $\Box$  La touche  $\Box$  21 permet alors de lancer l'auto optimisation.

### *Cas d'erreur*

Différentes situations provoquent l'apparition de messages d'erreurs.

Après une panne de secteur, le programme reprend où il s'était interrompu si la température n'a pas varié de plus de 5% de la valeur qu'elle avait avant la coupure. Sinon, une alarme apparaît au bas de l'écran et le régulateur se met dans l'état de base (contacts arrêtés). On a le choix de continuer l'exécution du programme avec la touche **Démarre** ou de l'arrêter avec la touche  $\sqrt{\frac{Quitter}{m}}$ . L'alarme est automatiquement validée.

En cas de sortie de la bande de tolérance, le programme s'interrompt. La remarque *SignalBandeTolérance* s'affiche. Le régulateur est toujours actif, et le programme reprend quand le signal rentre à nouveau dans la bande de tolérance.

En cas de dépassement de l'étendue de mesure, le programme est arrêté et une alarme s'affiche. On n'a pas d'autre choix que de quitter le programme avec <u>le luitter</u> l. On peut valider l'alarme dès que le signal rentre à nouveau dans l'étendue de mesure.